#### **Installation Instructions**

- 1. Clone the project from gitlab: *git clone [https://github.com/bryanMt/recruitment](https://github.com/bryanMt/recruitment-test.git)[test.git](https://github.com/bryanMt/recruitment-test.git)*
- 2. Cd into the project*: cd recruitment-test*
- 3. Go into the docker-symfony folder: *cd docker-symfony*
- 4. Build the docker container: *docker-compose build*
- 5. Start the docker container: *docker-compose up -d .* If you have some other service running on port 80, you will need to kill the process, and re-execute the command.
- 6. Launch docker php bash: *docker-compose exec php bash*
- 7. Install composer dependencies: *composer install.*
- 8. Run the doctrine migrations: *sf3 doctrine:migrations:migrate*
- 9. In your etc hosts file add the following entry: *127.0.0.1 localunixsocket*

Example:

*POST http://127.0.0.1:80/customer/:customer\_id*

#### **Endpoint Documentation**

1. Registering a new customer

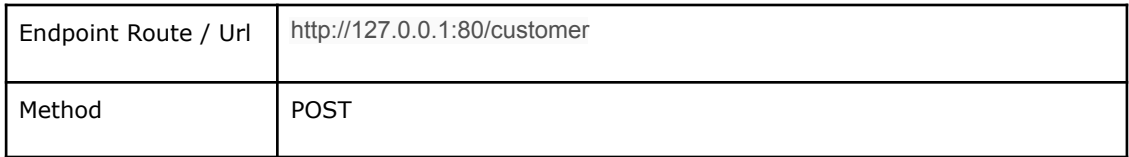

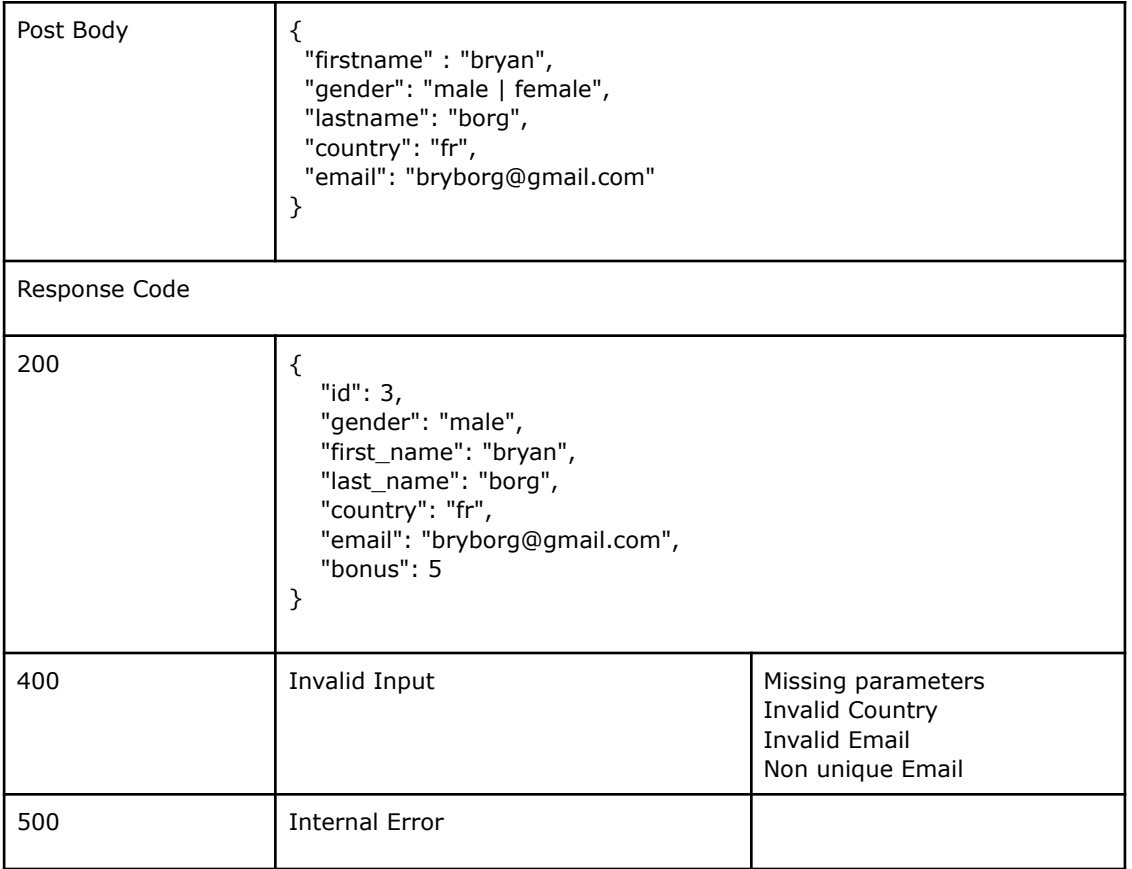

# 2. Editing a customer

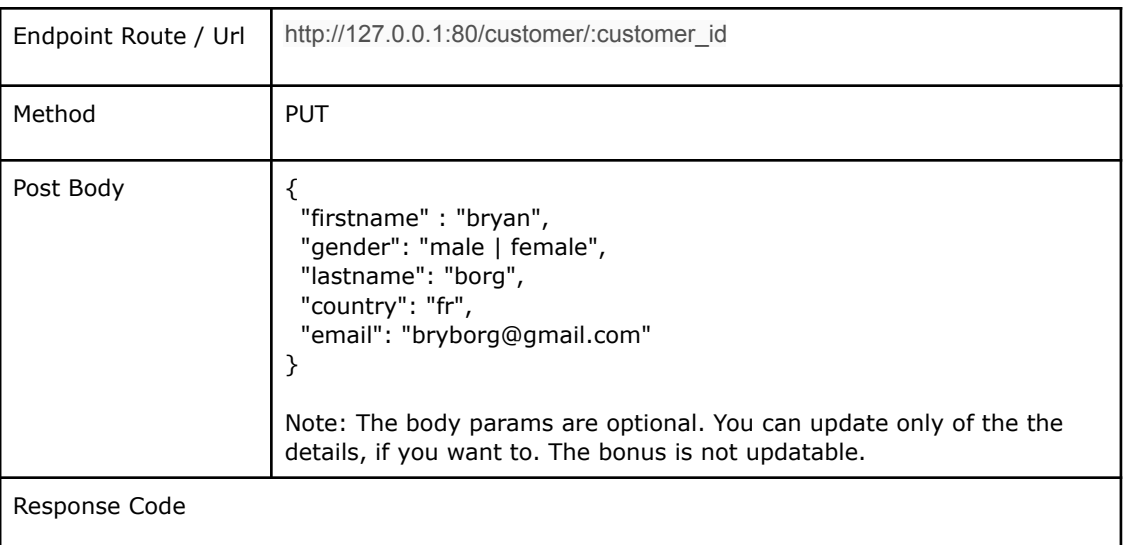

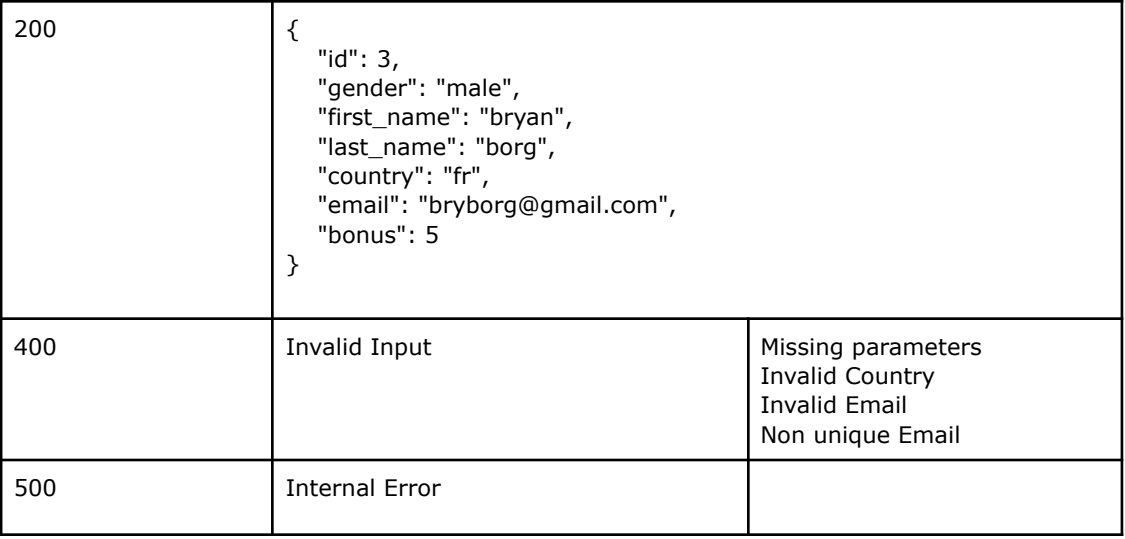

## 3. Depositing money

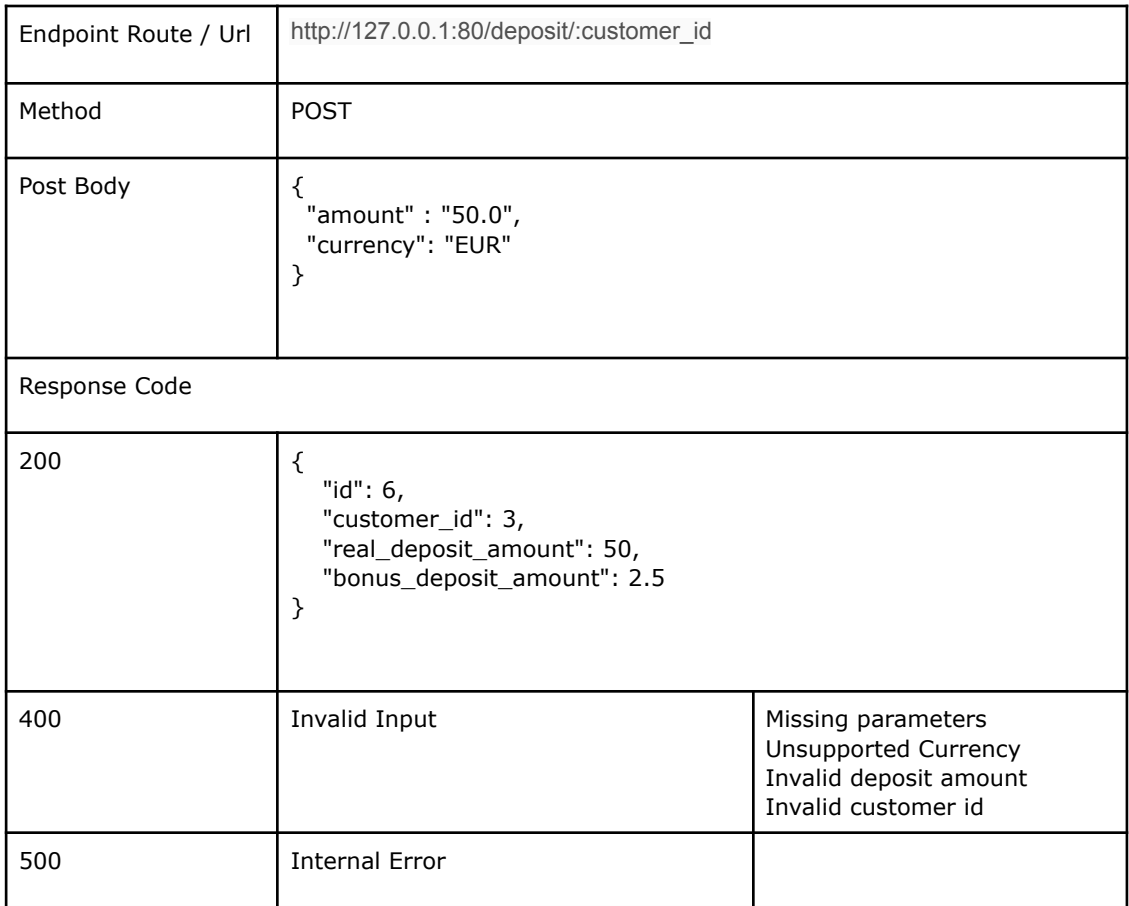

### 4. Withdrawing money

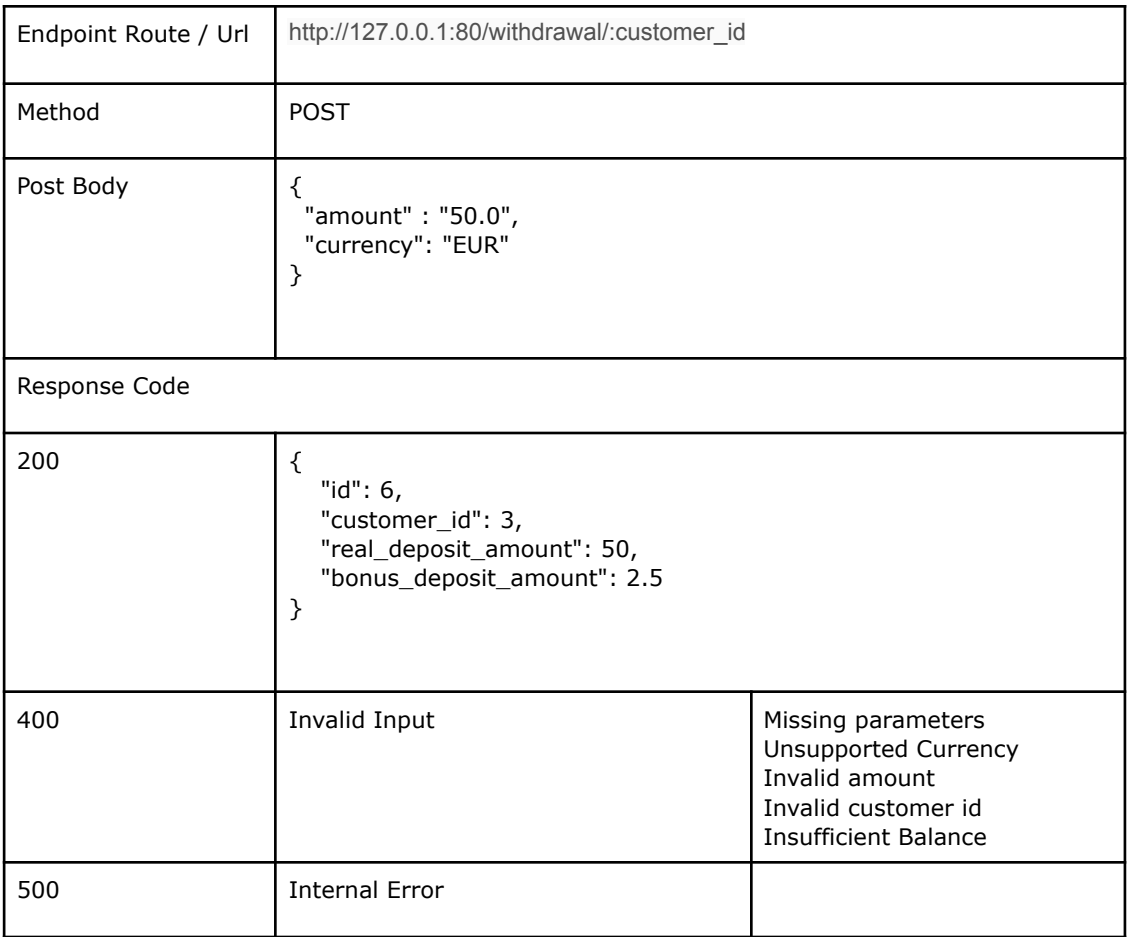

#### 5. Statistics / Reporting

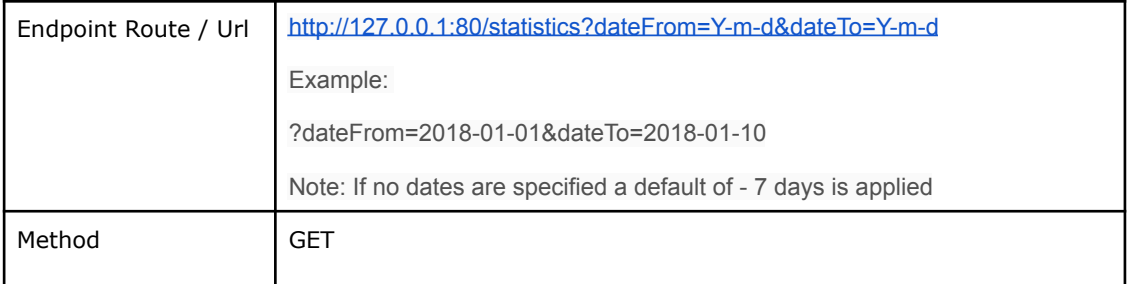

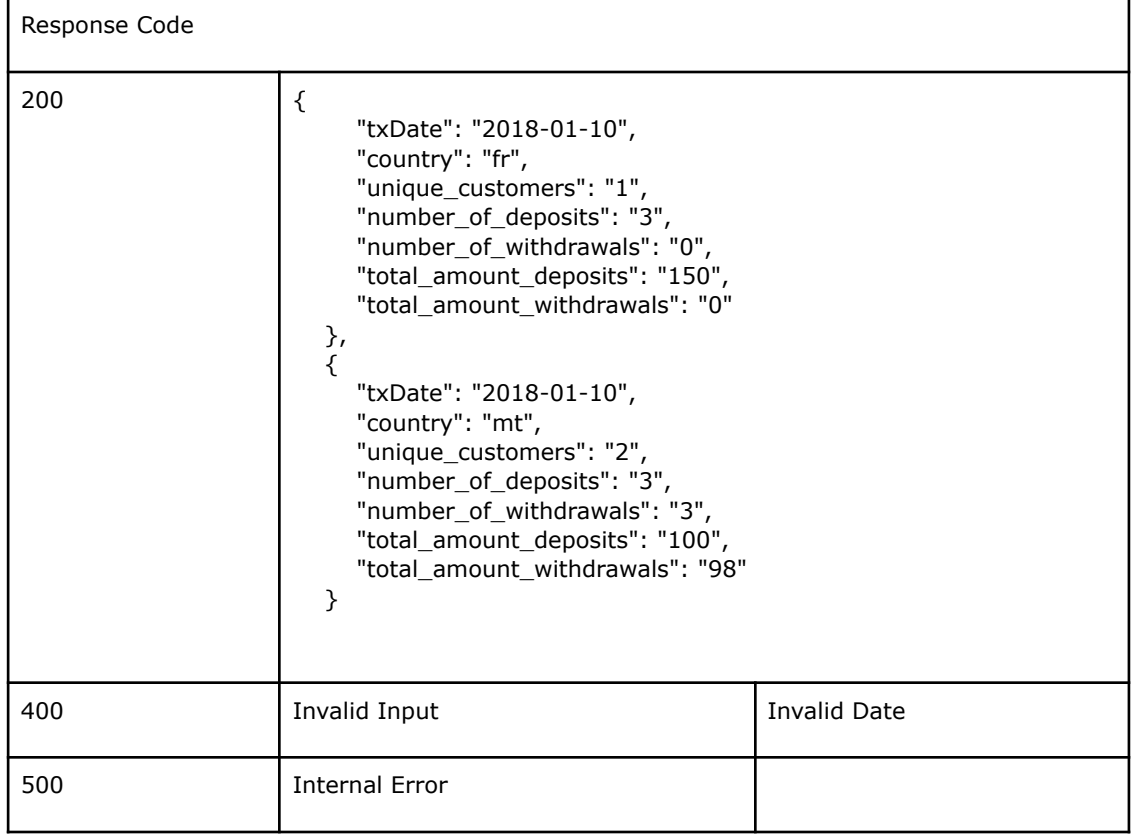